## Granting Admin Privileges for Streaming on Your Facebook Page

1) Accept friend request from "Web Cast".

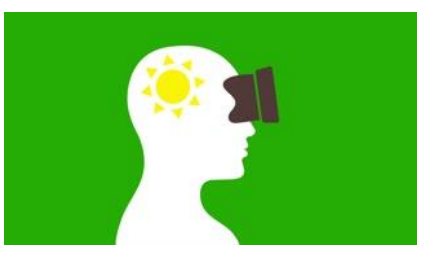

2) Make sure you are logged into an account that has administrator privileges on the page you want us to broadcast to. Then, navigate to the page.

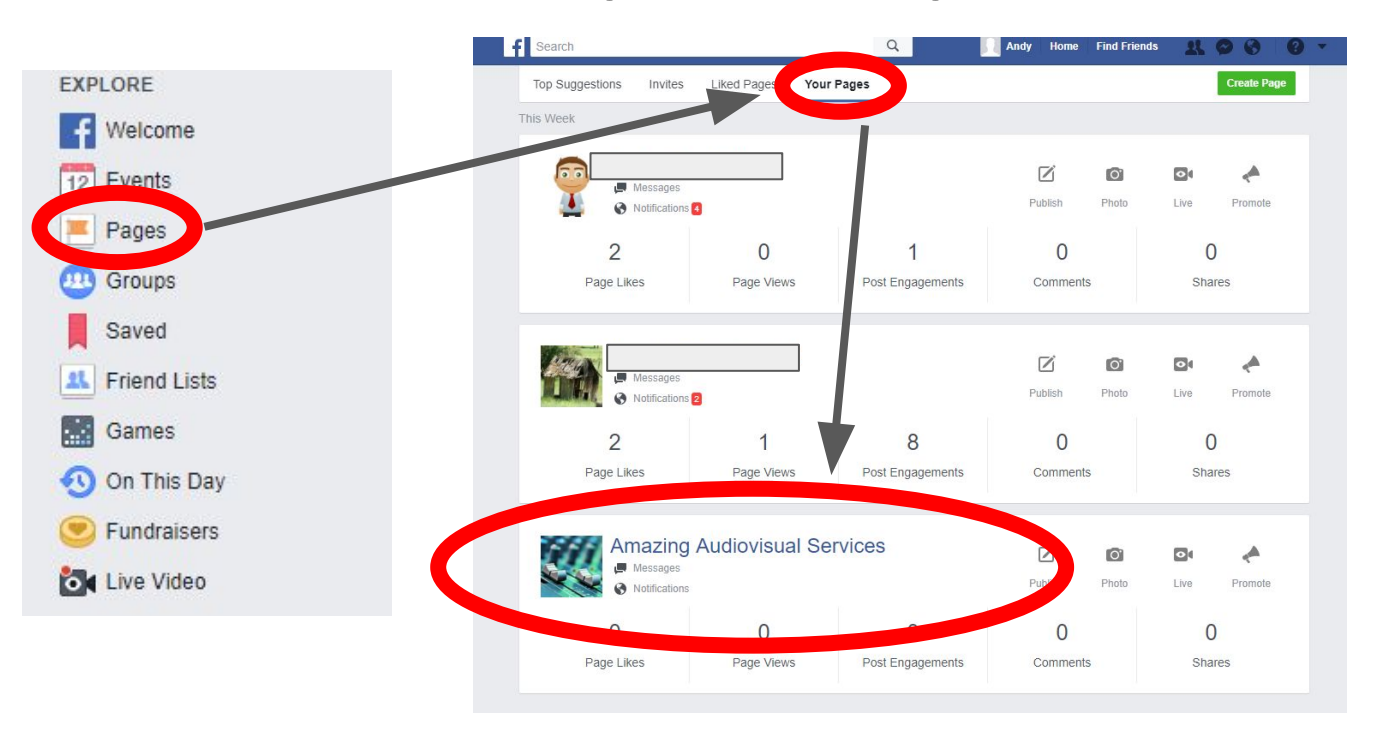

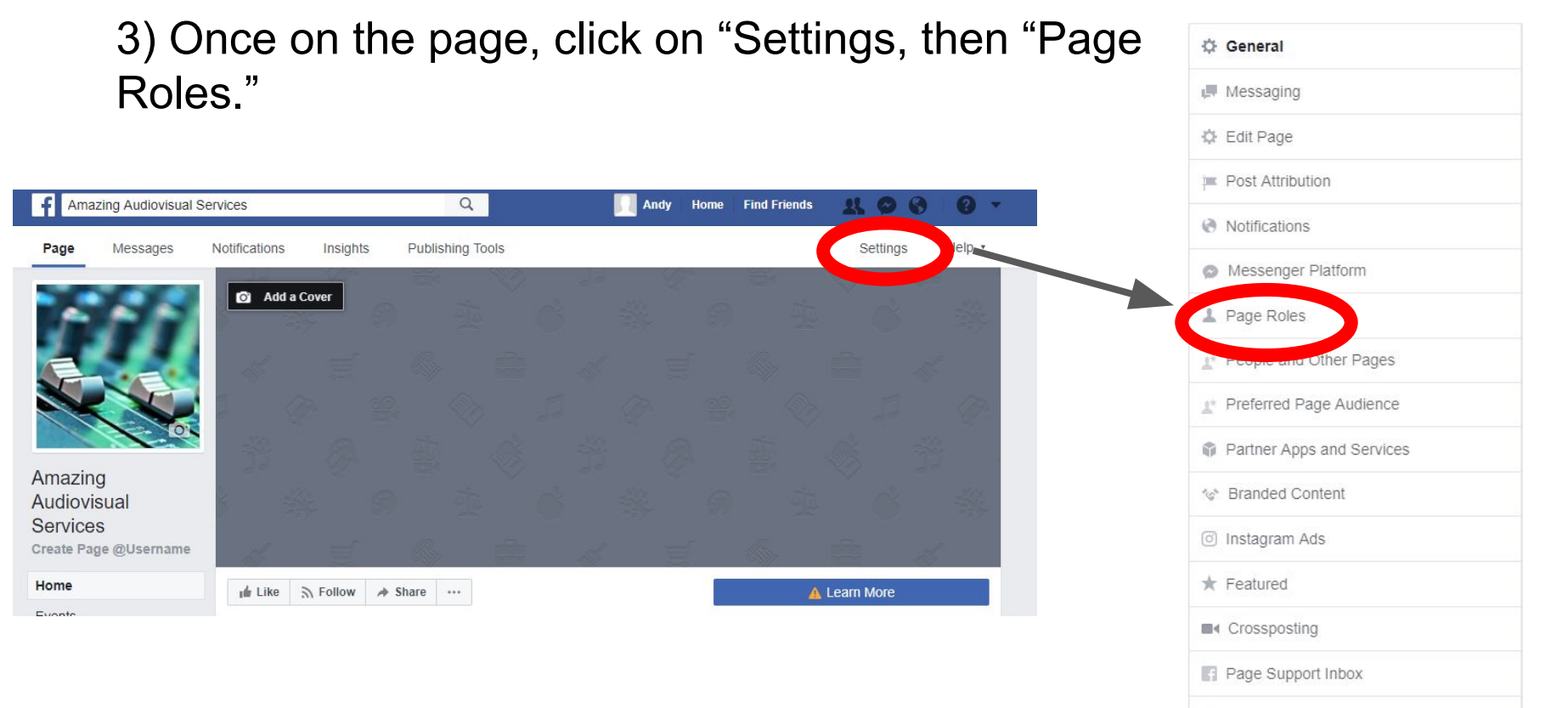

\$ Payments

4) Navigate to this section, type in the name we provide, ensure the role is set to "Admin", and then click "Add."

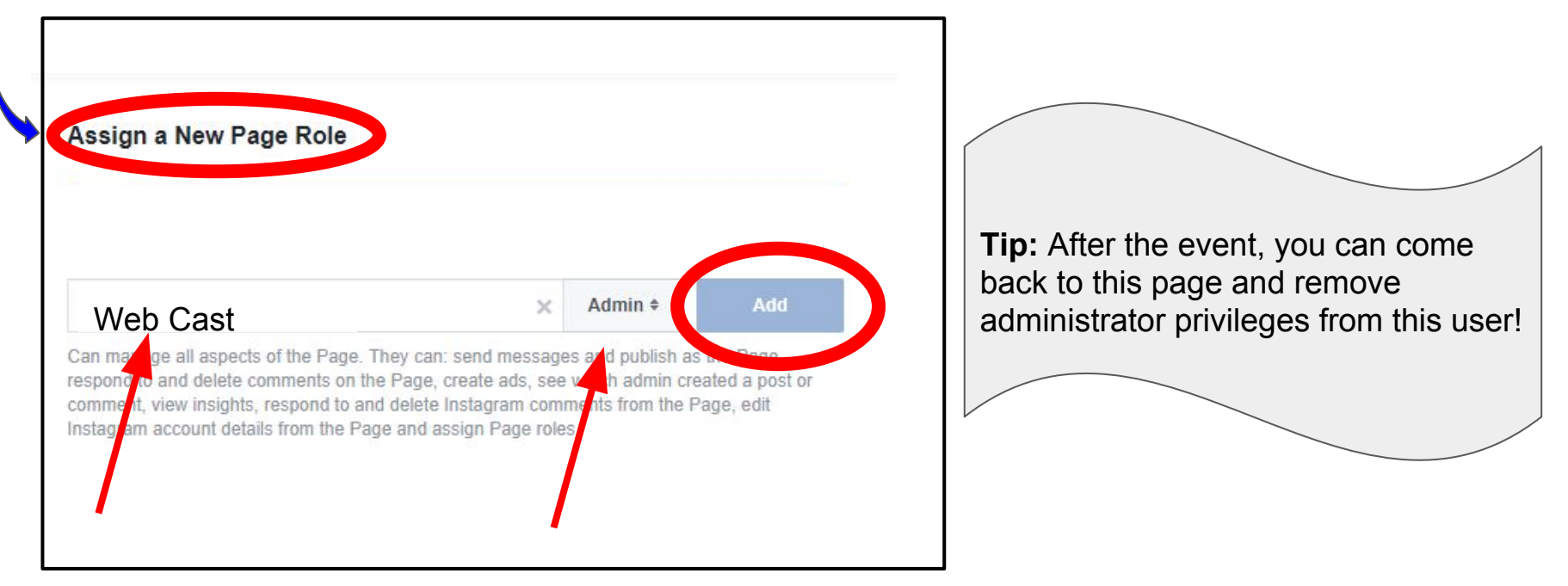